Privileged and Contains Confidential Information Privileged and Contains Confidential Information

1

# **Introduction to High Cost Verifications**

# **Alternative Connect America Cost Model (A-CAM) I**  and **Revised A-CAM I**

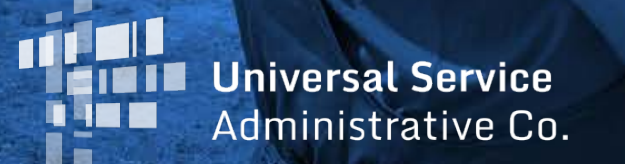

#### **HOUSEKEEPING – WEBINAR PANEL**

- The webinar panel is located on the righthand side of the screen.
- Open the panel by clicking the orange arrow.

Use the white arrows to open the sections in the panel.

View Help **db**  $-08x$ N Audio Ñ landouts: 1 **Questions** Navigating the E-rate Invoicing Proc... Webinar ID: 276-354-307 This session is being recorded. **& GoTo**Webinar 2

Privileged and Contains Confidential Information

#### **HOUSEKEEPING – WEBINAR PANEL**

You can use the panel to view the presentation in full screen or window mode.

Privileged and Contains Confidential Information

3

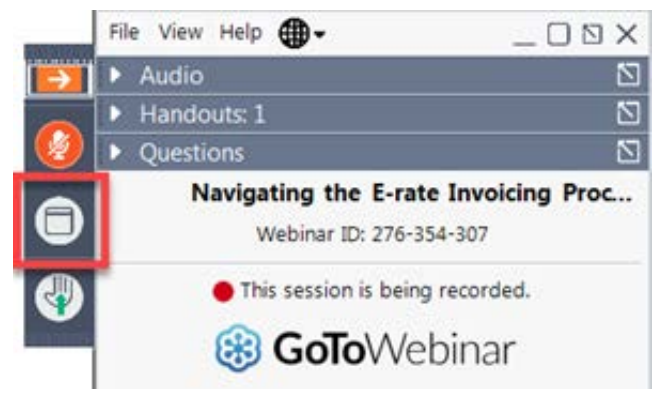

We are not using the hand raise function.

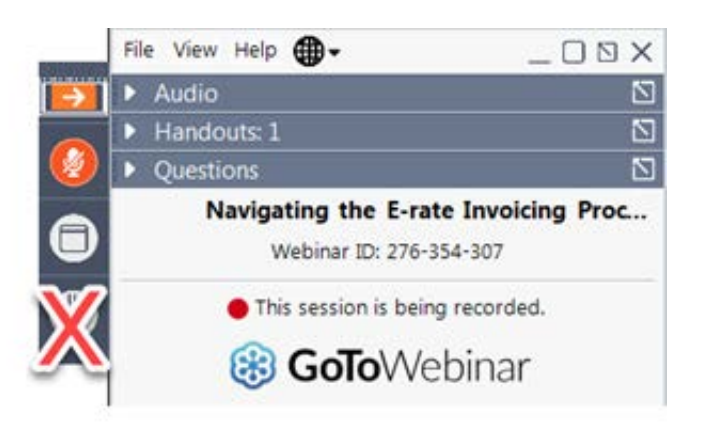

### **HOUSEKEEPING - AUDIO**

- Use the "Audio" section of your control panel to select an audio source.
- Choose one of the audio options:
	- Your computer's audio
	- Call in using an access code and audio PIN.
- The audience will remain on mute during the Q&A session.
	- Moderators will be facilitating questions.

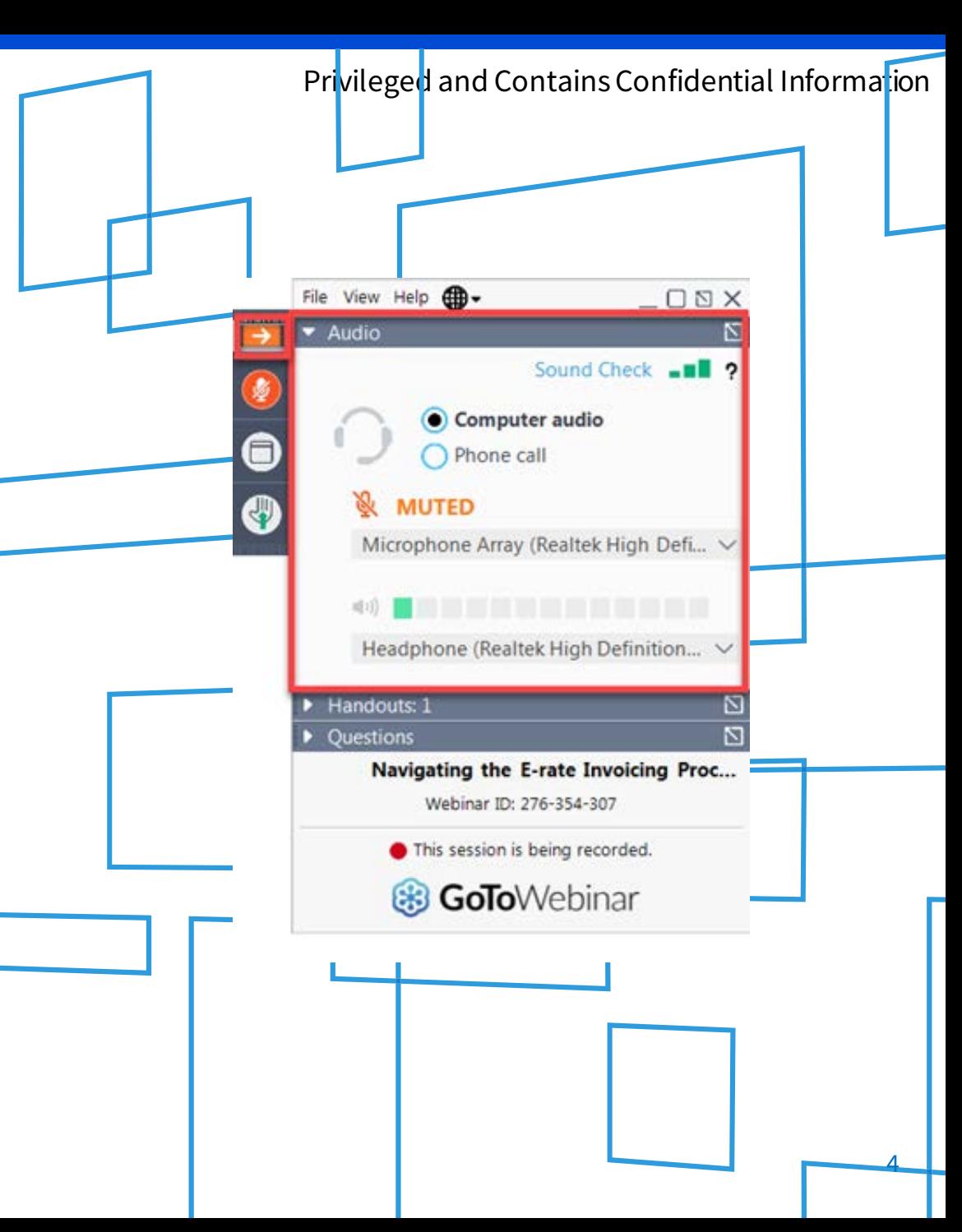

#### **HOUSEKEEPING – TECHNICAL ISSUES**

- Use the "Sound Check" link and click question mark icon for audio help.
- Exit webinar, and click the "check" [system requirements" link in the e](https://support.logmeininc.com/gotowebinar/system-check-attendee)vent confirmation email to determine whether your computer meets the requirements to see and hear the webinar.
- If issues persist, call 877-582-7011 to [troubleshoot with GoToWebinar.](https://support.logmeininc.com/gotowebinar?c_prod=g2w&c_name=launcher)

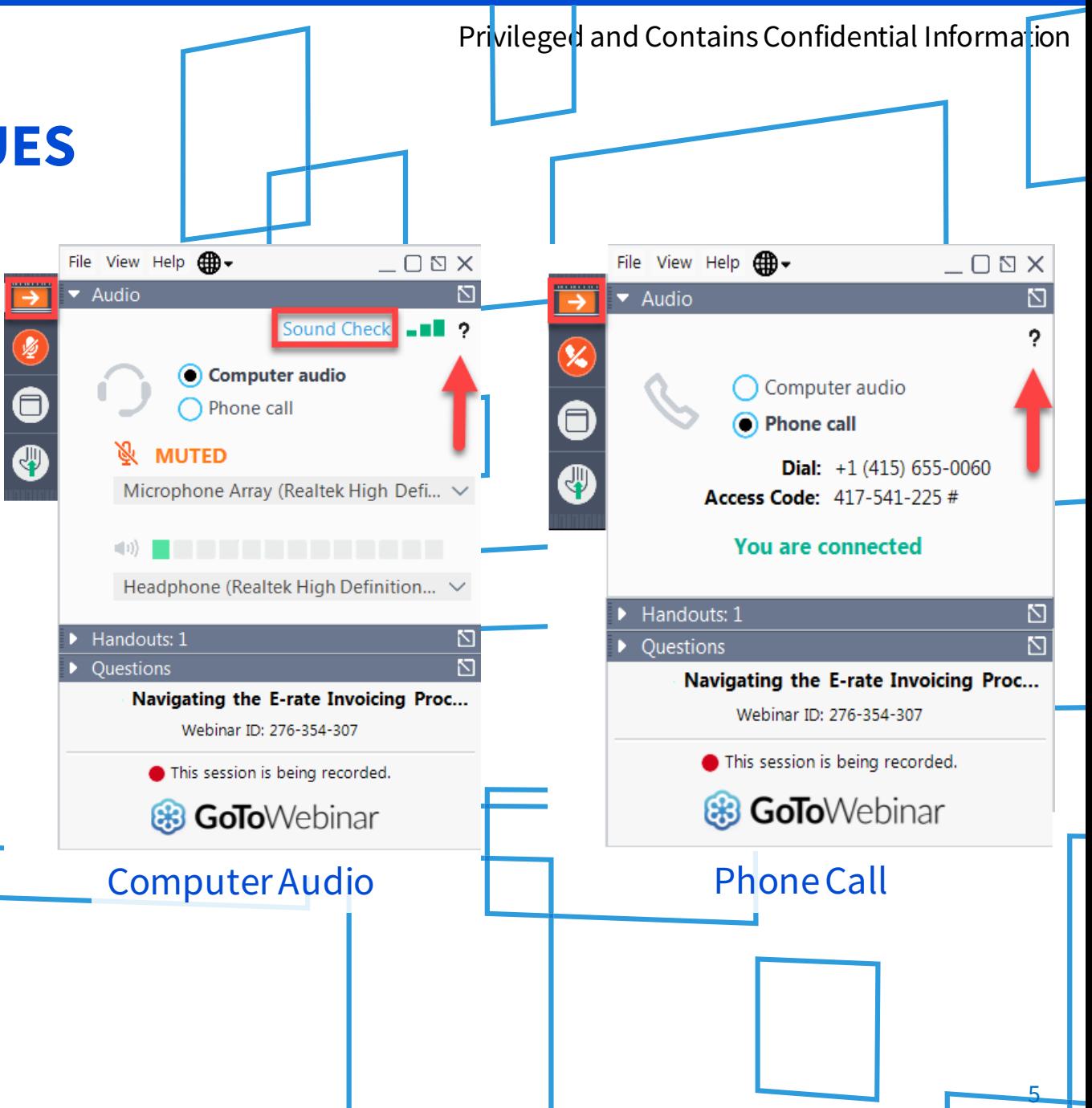

# **HOUSEKEEPING – Q&A**

- **There will be a live Q&A session focused on today's topics.**
- Tips for submitting questions:
	- Use the "Questions" box in your webinar control panel anytime during the presentation.
	- Click the box with the arrow above the questions box to expand it and see all written answers.
	- Write in full sentences.
	- Ask one question at a time.
	- Ask questions related to webinar content.

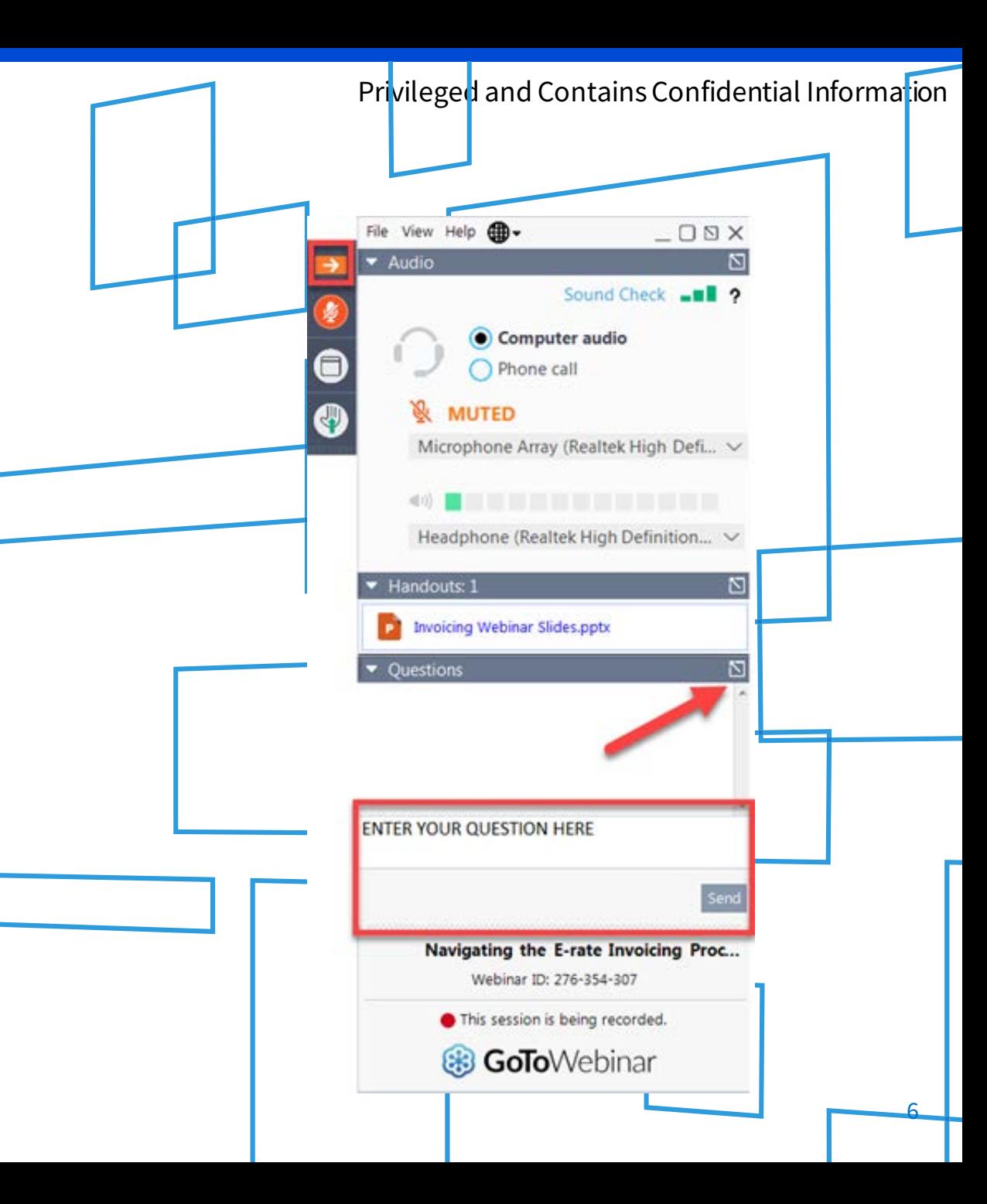

## **Today's Presenters**

#### **Yana Fagaras**

Assistant Program Analyst, High Cost

#### **Mharizza Hipolito**

Assistant Program Analyst, High Cost

#### **Robert Carreon**

Supervisor of Program Management, High Cost

#### **Megan Ries**

Assistant Program Analyst, High Cost

## **Agenda**

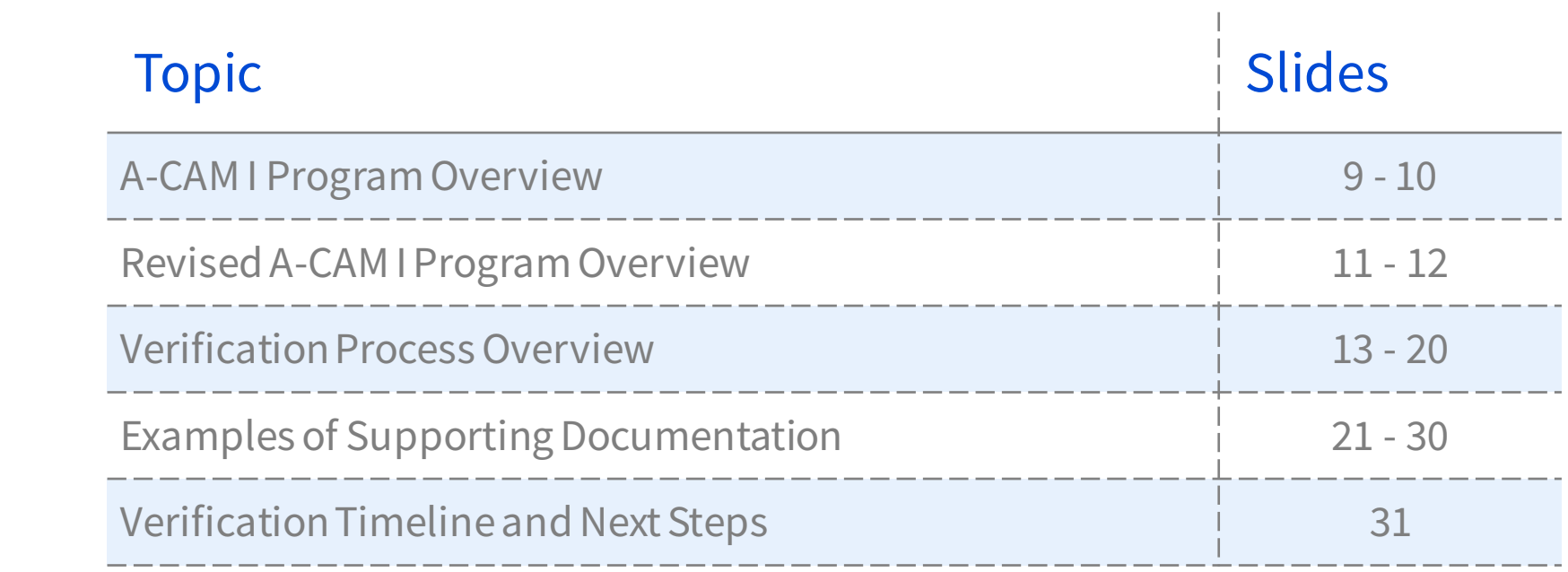

## **A-CAM I Program Overview**

- Established by the [2016 Rate-of-Return Reform O](https://www.fcc.gov/document/fcc-reforms-high-cost-program-rate-return-carriers)rder released on March 3, 2016.
- Ten-year program (2017-2026)
- Carrier's deployment obligations ([Authorization Report 5.1\)](https://docs.fcc.gov/public/attachments/DOC-352788A1.xslx) are based on the following service requirements:
	- Maintain existing voice and broadband service and offer broadband speeds of at least 10/1 Mbps to a number of eligible locations equal to the number of fully-funded locations (locations for which the carrier receives support for the full cost of build-out).
	- Offer broadband speeds of at least 25/3 Mbps to a number of eligible locations equal to a certain percentage of fully funded locations depending on the population density of the carrier's service area.
	- Offer broadband speeds of at least 4/1 Mbps to a number of eligible locations equal to a certain percentage of capped locations (locations for which the carrier receives support for only the partial cost of build-out) depending on the population density of the carrier's service area.
	- Provide broadband upon reasonable request to the remainder of locations.
- You may find more information on A-CAM I by clicking [here.](https://www.usac.org/high-cost/funds/acam/)

#### **A-CAM I Deployment Milestones and Reporting Dates by Program Year1**

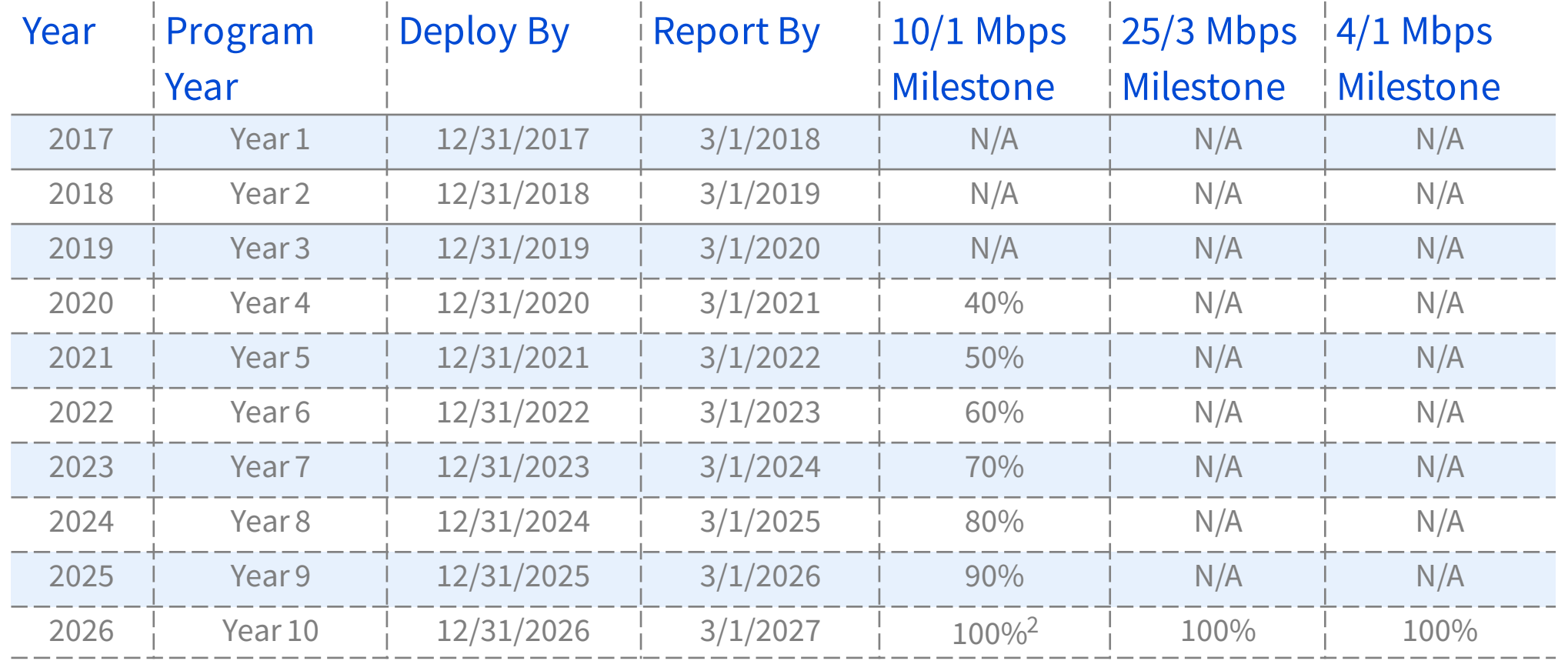

 $147$  C.F.R. § 54.311(d); 47 C.F.R § 54.316 (b)(2)

<sup>2</sup> For this milestone, carriers will certify that they deployed at least 10/1 Mbps to the number of locations or more, as specified in **[Authorization Report 5.1](https://docs.fcc.gov/public/attachments/DOC-352788A1.xslx)** or in a superseding Authorization Report.

## **Revised A-CAM I Program Overview**

- Established by the [2018 Rate-of-Return Reform Order](https://www.fcc.gov/document/fcc-increases-universal-service-support-faster-rural-broadband-0) released on December 13, 2018.
- Revised A-CAM program extended the original A-CAM program by 2 years.
- Carrier's original A-CAM deployment obligations were revised (see **Authorization Report 5.1**) and based on the following service requirements:
	- Meet the existing obligations to deploy broadband at speeds of at least 10/1 Mbps to a number of eligible locations equal to the number of locations that were fully funded (locations for which the carrier receives support for the full cost of build-out) under the original A-CAM I program.
	- Offer broadband speeds of at least 25/3 Mbps to a number of eligible locations equal to a certain percentage of locations that were fully funded under the Revised A-CAM I program depending on the population density of the carrier's service area. If carriers selected to accept Revised A-CAM offer they must follow location requirements changes.
	- Offer broadband speeds of at least 4/1 Mbps to a number of eligible locations equal to a certain percentage of capped locations (locations for which the carrier receives support for only the partial cost of build-out) depending on the population density of the carrier's service area.
	- Provide broadband upon reasonable request to the remainder of locations.
- You may find more information on Revised A-CAM I by clicking [here](https://www.usac.org/high-cost/funds/revised-acam/).

## **Revised A-CAM I Deployment Milestones and Reporting Dates by Program Year1**

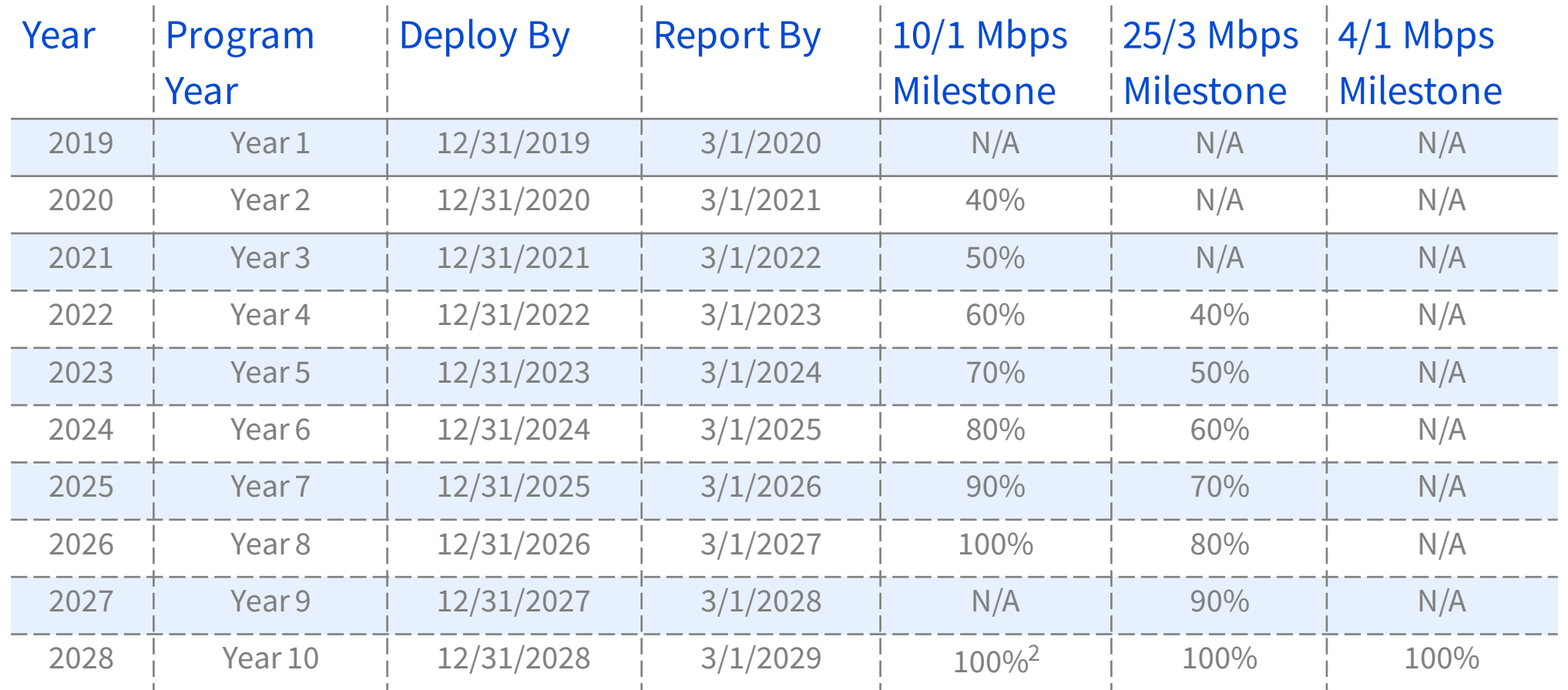

#### $147$  C.F.R. § 54.311(d); 47 C.F.R § 54.316 (b)(2)

<sup>2</sup> For this milestone, carriers will certify that they deployed at least 10/1 Mbps to a specified number of locations as specified in **[Authorization Report 5.1](https://docs.fcc.gov/public/attachments/DOC-352788A1.xslx)** or in a superseding Authorization Report.

# **Verification Process Overview**

**Purpose & Objectives**

**Sharing Data Using Box**

**Preparing for Verifications**

**Testing Sampled Locations**

**Calculating Verification Results**

**Reporting Verification Results**

Please visit <https://www.usac.org/high-cost/resources/fund-verification-reviews/>for more information

# **Verification Process Overview: Purpose & Objectives**

#### **Purpose**

• Uphold integrity of the A-CAM I and Revised A-CAM I programs by ensuring adherence to program rules and requirements.

#### **Objectives**

- Ensure that the carriers have met the 40% milestone obligation with respect to the number of locations deployed
- For each sampled location record, confirm that:
	- The structure at the location is eligible for funding
	- The reported service address accurately corresponds with the reported coordinates
	- Available upload and download speeds meets speed tier 3 (10/1 Mbps) or higher
	- Qualifying service was deployed in time to meet the relevant milestone date
	- The actual number of units matches the reported number of units

#### **Verification Process Overview: Sharing Data Using Box**

- Documents will be exchanged via Box, USAC's secure file sharing platform.
- USAC does not make public any documentation received from the carrier.
- When sharing supporting documentation, please do the following:
	- Redact Personally Identifiable Information (PII) for any customers (customer names, phone numbers, SSN, etc.)
	- Supply only what is requested and which specifically addresses the requirements of the review
	- If necessary, you may password protect files

## **Verification Process Overview: Preparing for Verifications**

- 1. By now, you should have received an email from the Verification Team requesting that you complete and submit a process questionnaire and examples of supporting documentation via Box upload link.
	- This questionnaire helps the Team understand carrier's processes for identifying and reporting deployed locations.
	- Verification Team will also analyze the example documentation provided and work with the carrier to make sure documentation is sufficient for verification purposes.
- 2. Carrier contact receives an email from the Verification Team, notifying them that the Announcement Letter and a spreadsheet containing the location records selected for the statistically valid verification sample are available for download in a new Box folder.
- 3. Carrier contact uploads documentation supporting speed, deployment date, and number of units for each location record in the sample to the same Box folder mentioned in #2.

#### **Verification Process Overview: Testing Sampled Locations**

- The Verification Team analyzes supporting documentation submitted by the carrier to verify that **speed** and **deployment date** for each location record in the sample is in compliance with program requirements. Additionally, the Verification Team will analyze carrier submitted documentation that supports **unit count** for location records with multiple units reported (Note: Each *unit* in a *location record* is considered a *location*).
	- If the Verification Team is unable to verify a location record, the Team will reach out to the carrier for an explanation or additional documentation.
- In addition, the Verification Team verifies that...
	- The reported address and coordinates for the location record correspond
	- The structure at the coordinates is eligible for support

No documentation from the carrier is requested for these items. If the team is unable to verify these items, the team will reach out to the carrier for more information.

#### **Verification Process Overview: Reviewing Structure Eligibility and & Individual Units**

#### Ineligible Structures

These structures will **not** pass review and **should not** be reported in the HUBB:

- Empty parcels of land, vacant structures that are condemned or are to be demolished or open to the elements
- Boats, recreational vehicles (RVs), tents, caves, and similar types of structure that no one is using as a residence
- Wireless infrastructure sites, such as cell towers
- The location of the network's pedestal, box, or node
- Group quarters (dormitories, nursing homes, military installations, correctional facilities)
- Community anchor institutions (schools, libraries, hospitals, other medical providers, public safety entities, and community support organizations that facilitate greater use of broadband by vulnerable populations, including low-income, the unemployed, and the aged)

#### Eligible Structures

These **should** be reported in the HUBB:

- Residential locations
- Business locations (that carrier expects would demand consumer-grade broadband service)
- Locations to which service could be provided within 10 business days

Other key reporting guidelines:

- The latitude/longitude of location should be situated somewhere on the parcel of the location.
- Buildings with multiple units, such as an apartment building, must be reported in a single location record.
- If the units are in separate buildings, they must be reported in separate location records and thus contain unique latitude and longitude coordinates.

See <u>DA[-16-1363](https://www.fcc.gov/document/wcb-guidance-location-reporting-carriers-receiving-caf-support)</u> for more information on broadband location reporting  $18$ 

#### **Verification Process Overview: Calculating Verification Results**

- If a location record does not meet minimum speed requirements, was not deployed on time, and/or the structure was found to be ineligible, then the location record is deemed ineligible for support and not credited toward the carrier's milestone obligation.
- If a location record's unit count was found to be incorrectly reported, the carrier will not receive credit for the excess reported locations.
- The Verification Team deems the ineligible and incorrectly reported units, mentioned above, as failures.
- These failing locations found in the verification sample are extrapolated to the total population of locations that are eligible for testing (Note: no location records are removed from the HUBB portal by the Verification Team), then the carrier's estimated passing locations are credited toward their milestone obligation. It is then determined whether or not the carrier was in compliance with their milestone obligation.

### **Verification Process Overview: Reporting Verification Results**

- 1. Carrier contact will receive email from Verification Team, notifying them that their Verification Closure Letter(s), containing the results of the verification, is available for download in the Box folder.
	- If necessary, the carrier can request to have a conference with the Verification Team to discuss verification results.
- 2. Ten business days from the date of the Verification Closure Letter, the carrier is required to submit a response to the letter to the Verification Team in the Box folder. This response may be a simple message to state that the carrier agrees with the results of the verification or the carrier may dispute the results of the verification. Note: Responding to the Verification Closure Letter is NOT a formal appeal.
- 3. Once the Verification Team receives the carrier's response, the Team may provide a reply to the carrier's response. The carrier's response and the Verification Team's response will be appended to the Verification Closure Letter and shared with the carrier and the FCC. (Note: No additional responses will be afforded to the carrier after USAC provides final response).
- 4. If the carrier was found to be in a compliance gap tier, the FCC will issue a Default Letter to the carrier and instruct USAC to implement remedial measures, which range from quarterly reporting to reductions in support (See [CFR 54.320\)](https://www.ecfr.gov/cgi-bin/retrieveECFR?gp=&SID=81c97a91716e9f7fa6a934d61e1b07ab&mc=true&n=pt47.3.54&r=PART&ty=HTML#se47.3.54_1320). Carrier has 30 days to submit an appeal following the issuance of the Default Letter from the FCC.

# **Supporting Documentation**

**Key Points to Keep in Mind**

**Common Documentation Types and Examples**

Please visit <https://www.usac.org/high-cost/resources/fund-verification-reviews/>for more information

### **Supporting Documentation: Key Points to Keep in Mind**

- USAC reminds all carriers to retain all records and analysis needed to demonstrate that [universal service support is being used in accordance with High Cost Program rules \(see](https://www.govregs.com/regulations/expand/title47_chapterI_part54_subpartD_section54.320) 47 CFR Section 54.320(b)).
- To allow for unique differences between carriers, USAC does not require any specific type of documentation (aka evidence) be submitted across all verifications.
	- For example, each carrier is not required to submit *provisioning system screenshots* specifically as part of their documentation.
- Supply only what is requested in the Announcement Letter and which specifically addresses the objectives of the review(i.e. verification of broadband **speed**, deployment **date**, and **unit count** (for location records with multiple units)).
- Carriers may need to submit more than just one piece of evidence to support all objectives for a particular record in the HUBB portal.
- **Redact Personally Identifiable Information** (PII) for any customers.

#### **Supporting Documentation: Key Points (Continued)**

- Each piece of evidence must also contain information linking the displayed speed, date, or unit count to the specific associated location record(s).
	- Linking information could include things like customer address, coordinates, CLLI code or device name, etc.
- Each location record selected in the verification sample is assigned an item # in the Carrier Sample spreadsheet sent along with the Announcement Letter.
- In general, if an evidence file only applies to one location record, please include the item # in the file name when uploading verification files to Box.
	- Ex. "Item 17 Subscriber Bill.pdf"

## **Supporting Documentation Examples: Subscriber Bill**

- Linking information Provided:
	- Full customer address
- Verification Objectives Supported:
	- **Date** where service was available
	- Broadband **speed** at the location
	- Specific **unit** denotation (if a separate bill for each unit is provided, then together they can support the total unit count for a multi-unit location record)
- Customer PII is redacted

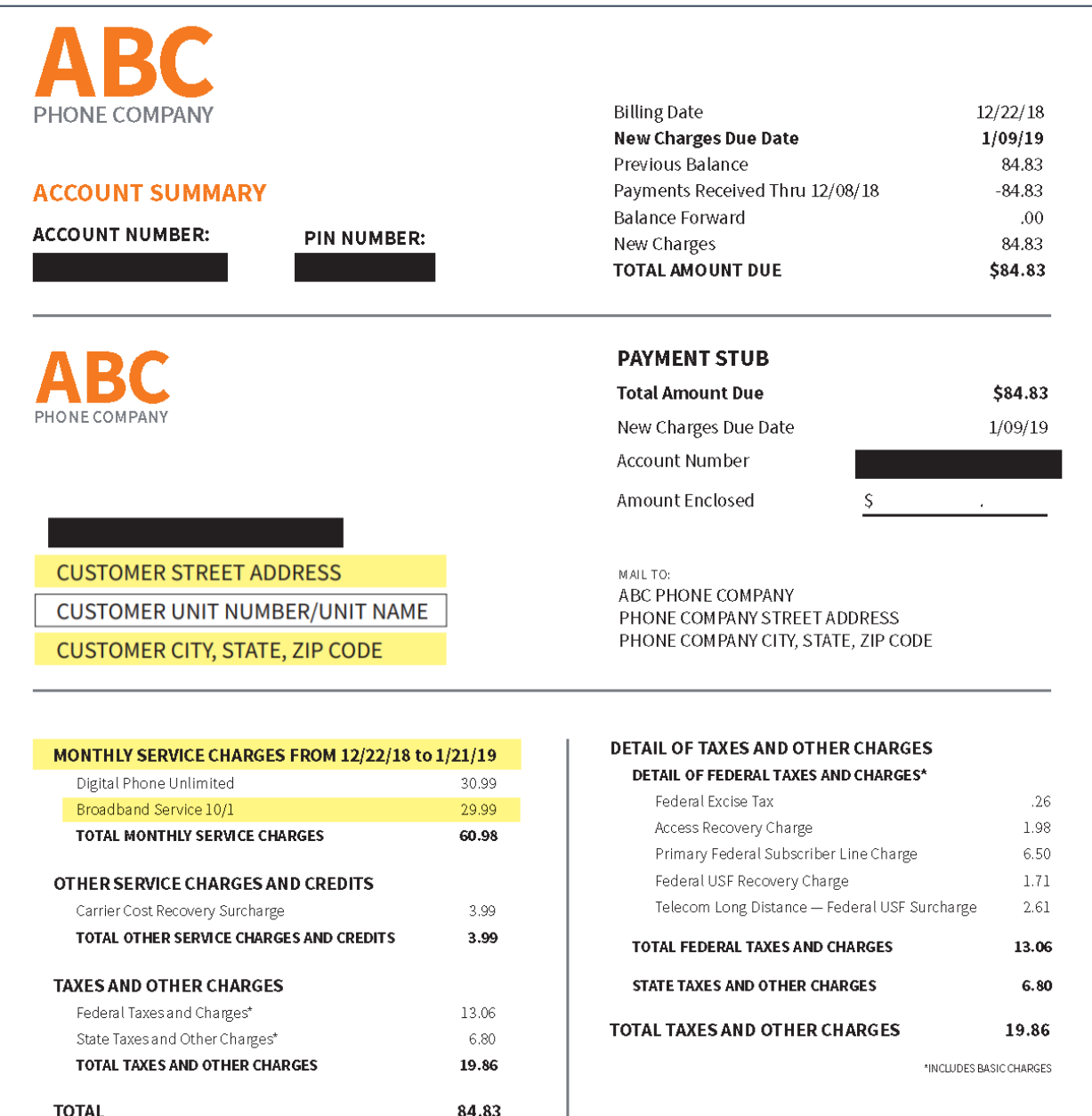

\*INCLUDES BASIC CHARGE

## **Supporting Documentation Examples: Provisioning System Screenshot**

- Linking information Provided:
	- Full customer address
	- **Coordinates**
	- DSLAM CLLI Code
- Verification Objectives Supported:
	- Broadband **speed** at the location
	- Specific **unit** denotation (if a separate screenshot for each unit is provided, then together they can support the total unit count for a multi-unit location record)

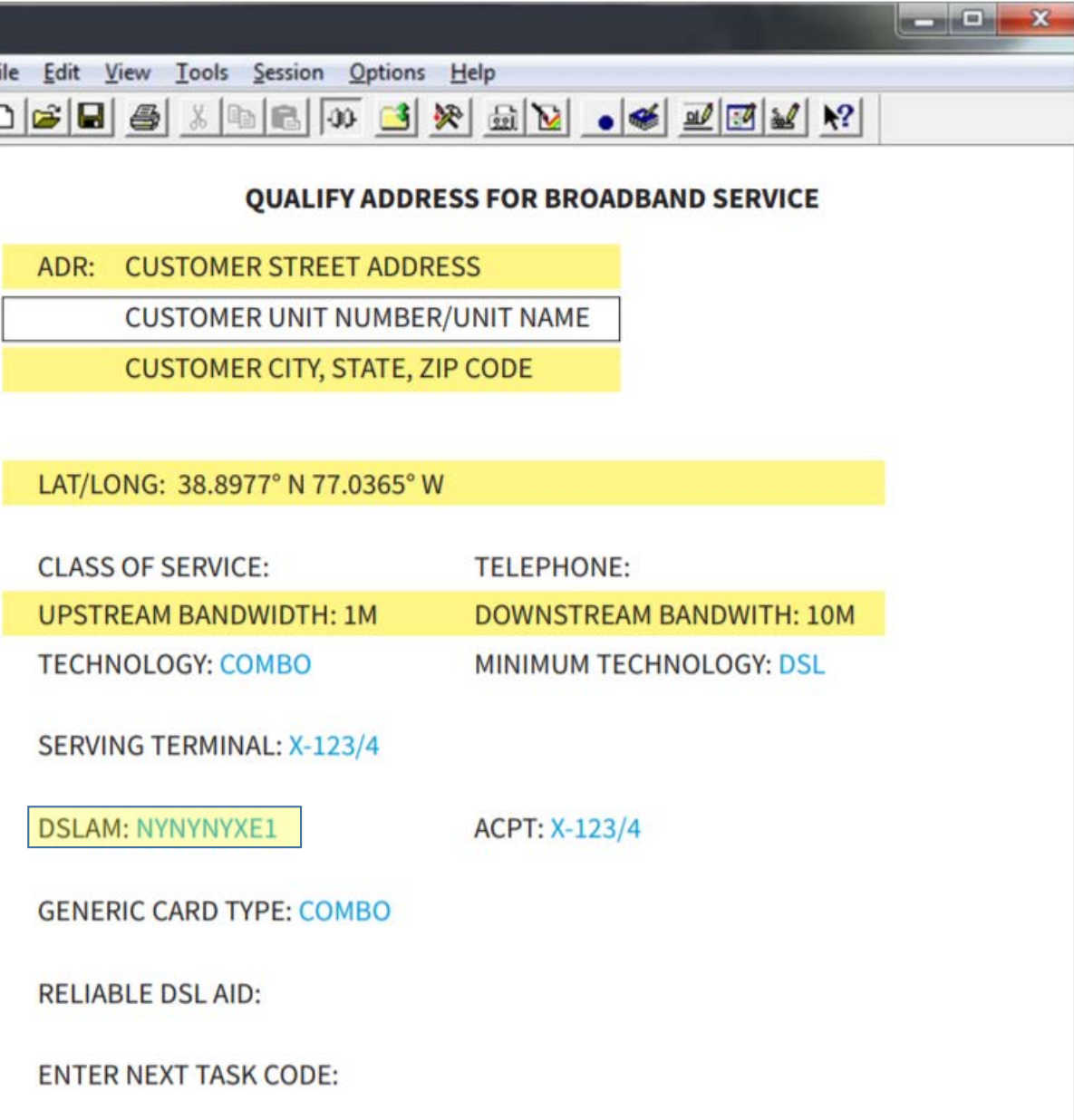

### **Supporting Documentation Examples: Public Facing Service Availability Tool Screenshot**

- Linking information Provided:
- Full customer address
- Verification Objectives Supported:
	- Broadband **speed** at the location
	- Specific **unit** denotation (if a separate screenshot for each unit is provided, then together they can support the total unit count for a multi-unit location record)

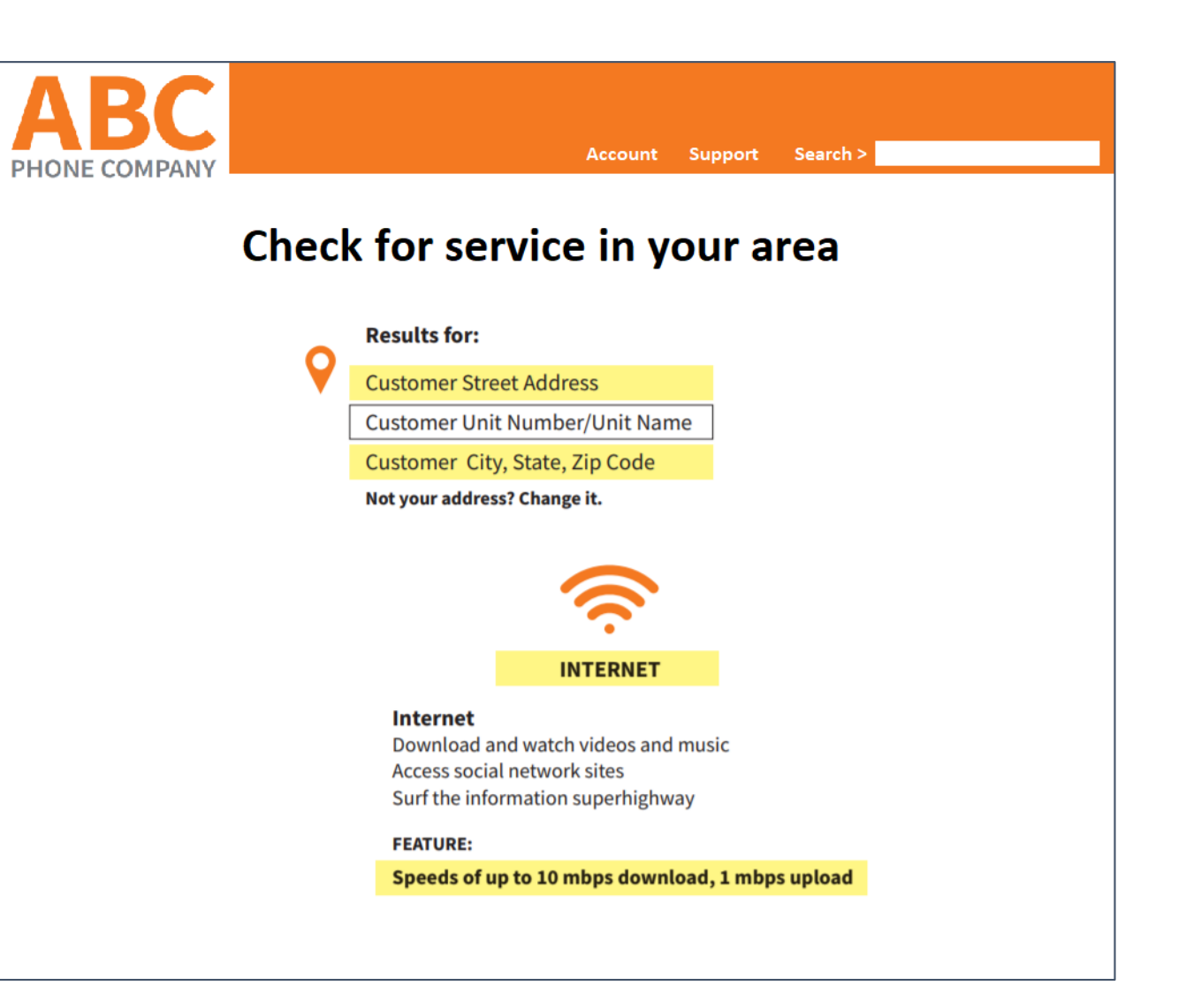

### **Supporting Documentation Examples: Engineer Certification**

- Linking information Provided:
- Device name
	- (would also need supplementary documentation showing which locations were associated with "123 exchange")
- Full license # and state where licensed
- Verification Objective Supported:
	- Broadband **speed** at the location
	- **Date** when service was available (should include month, day, and year)

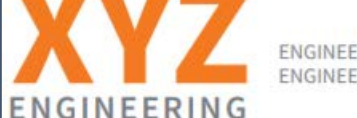

RING FIRM STREET ADDRESS RING FIRM CITY, STATE, ZIP CODE

April 18, 2018

Re: Engineering Certification of Gigabit Technology and Coverage

Dear USAC Representative,

XYZ Engineering Company has reviewed the maps, designs and equipment specifications for the ABC Phone Company fiber network build-out in the 123 exchange of Anytown, USA.

I certify that they meet or exceed the CAF II performance requirements and have the capability of providing gigabit speeds for any CAF II eligible locations within these exchanges. All locations within Anytown, USA are covered by 123 exchange and the 100% fiber network capable of delivering up to 1 gig service. The fiber in this location was live and in effect by December 31, 2017.

If you have any questions or need additional information, please let us know.

Best regards,

**Firstname Lastname** Title **XYZ Engineering Company** 123,456,7891 name@email.com **License #456789 State Licensed: VA** 

# **Supporting Documentation Examples: Construction Completion Sign-off Sheet / Acceptance Test**

- Linking information Provided:
- DSLAM CLLI Code
	- (would also need supplementary documentation showing which locations were associated with this DSLAM)
- Verification Objective Supported:
	- **Date** when service was available
		- (include completion date, signature, and sign-off date)

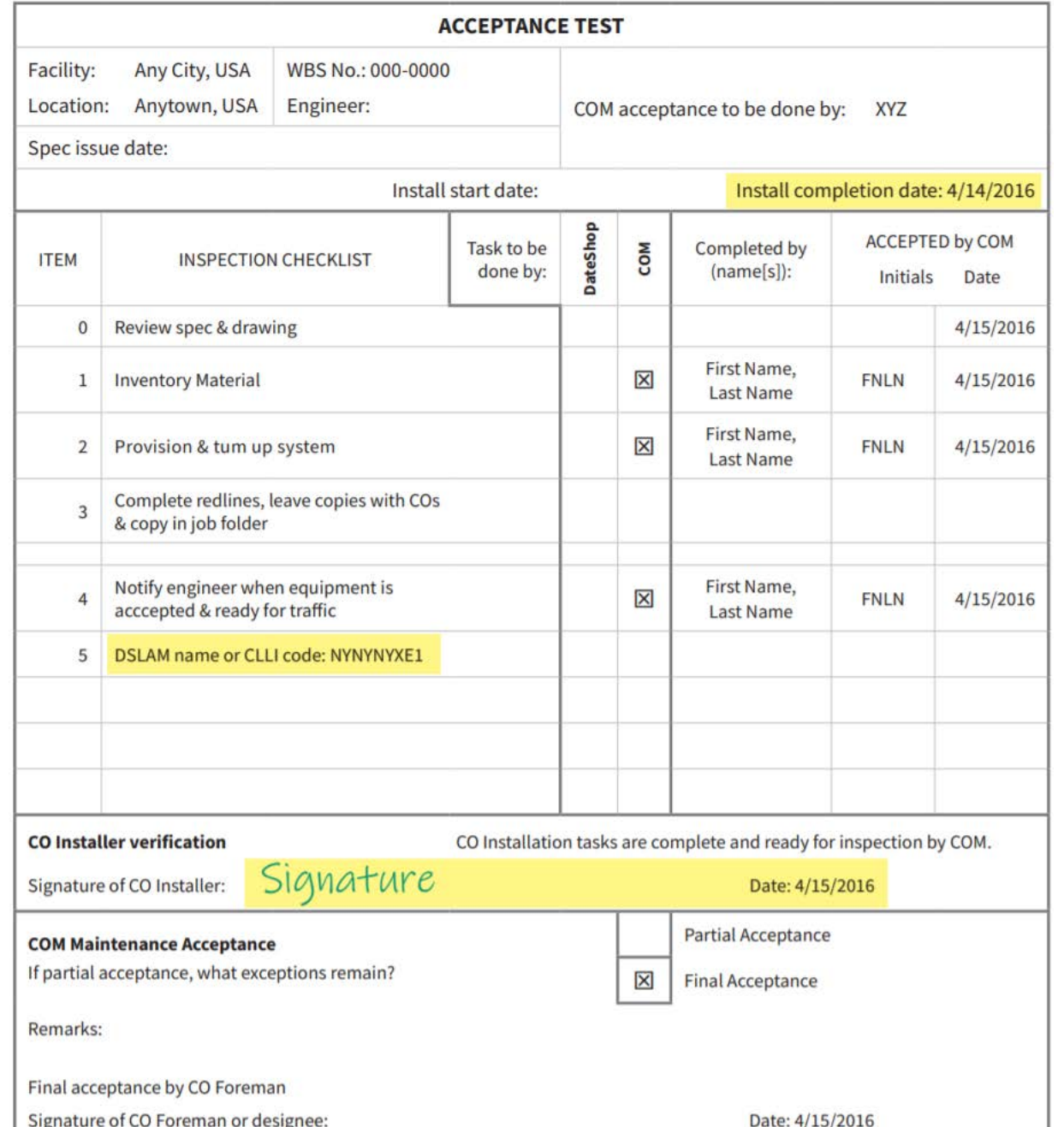

#### **Supporting Documentation Examples: Released for Sales Email**

- Linking information Provided:
	- DSLAM CLLI Code
		- (would also need supplementary documentation showing which locations were associated with this DSLAM)
- Verification Objective Supported:
	- **Date** when service was available

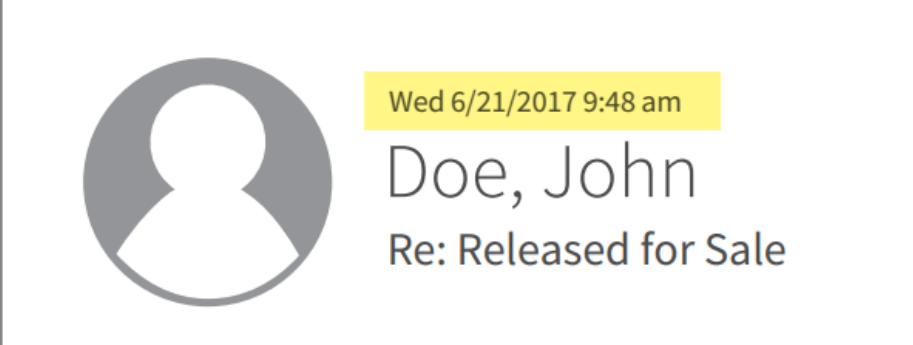

To: Richard Roe, Sales

#### **DSLAM**

#### NYNYNYXE1

is built and ready for release.

#### **John Doe**

Specialist, Network Engineer **Company Communications** 123-456-7890

website.url

#### **Supporting Documentation Examples: Evidence of Multiple Units**

- Screenshots of a mapping software street view or satellite view that provide evidence of the number of units
	- Ex. Images showing two separate front entrances or two separate driveways (see images to the right)
- Screenshots from an apartment complex website, property tax website or real estate website (such as Realtor.com, Xome, Trulia, Redfin, etc.) showing the number of units
- Geotagged photos or video clips (taken using a mobile phone or camera with geotagging turned on) that provide evidence of the number of units
	- Ex. Images of separate electric meters or separate mailboxes
	- Please also include a screenshot of the file properties page for each picture or video that displays the associated latitude/longitude coordinates

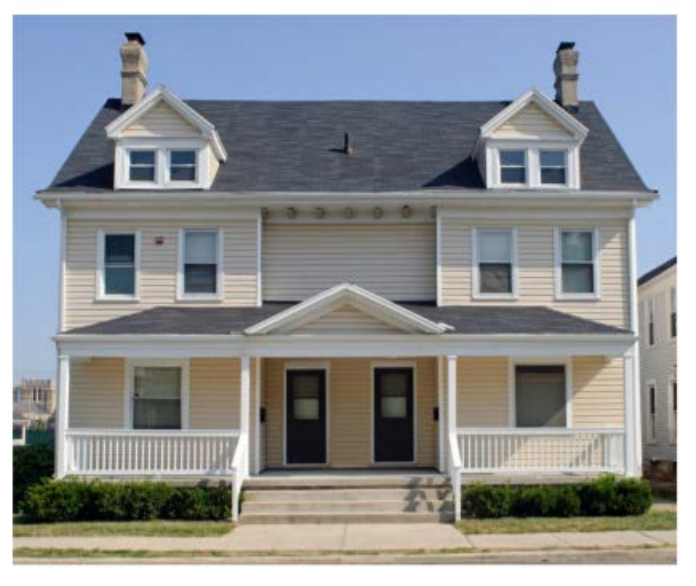

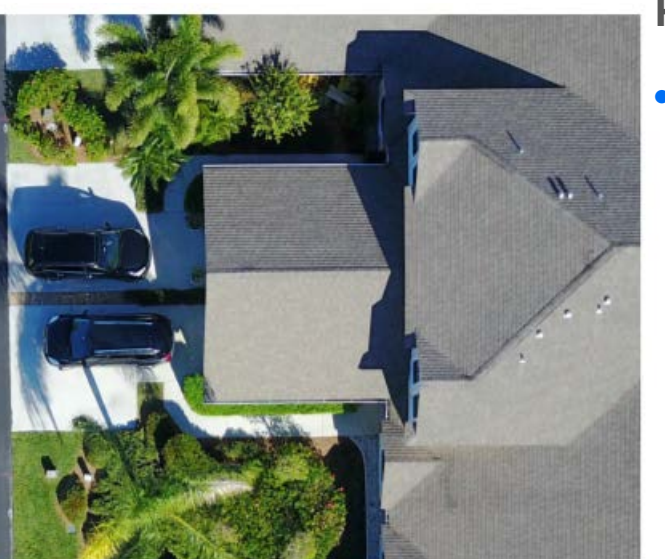

#### **Street Level Photo**

Shows two units  $$ two entrances and two mail boxes.

#### **High Altitude Photo**

• Shows two units two separate driveways and walkways that lead to two separate entrances.

# **Verification Timeline and Next Steps**

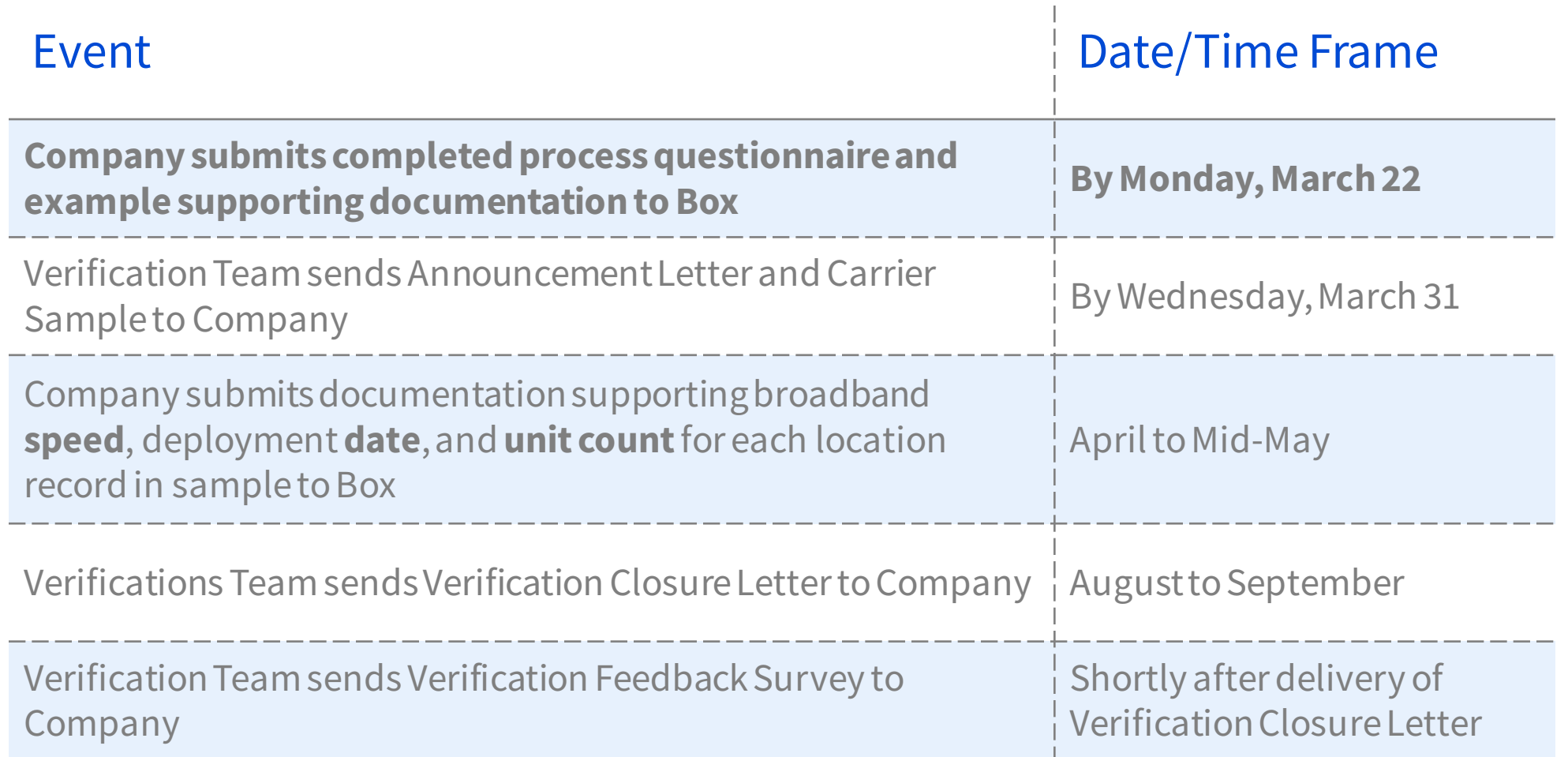

**Verification timelines and due dates vary depending on the Company's sample size. Exact due dates for documentation submissions will be listed in the Announcement Letter.** 

# **Questions?**

# **THANK YOU**

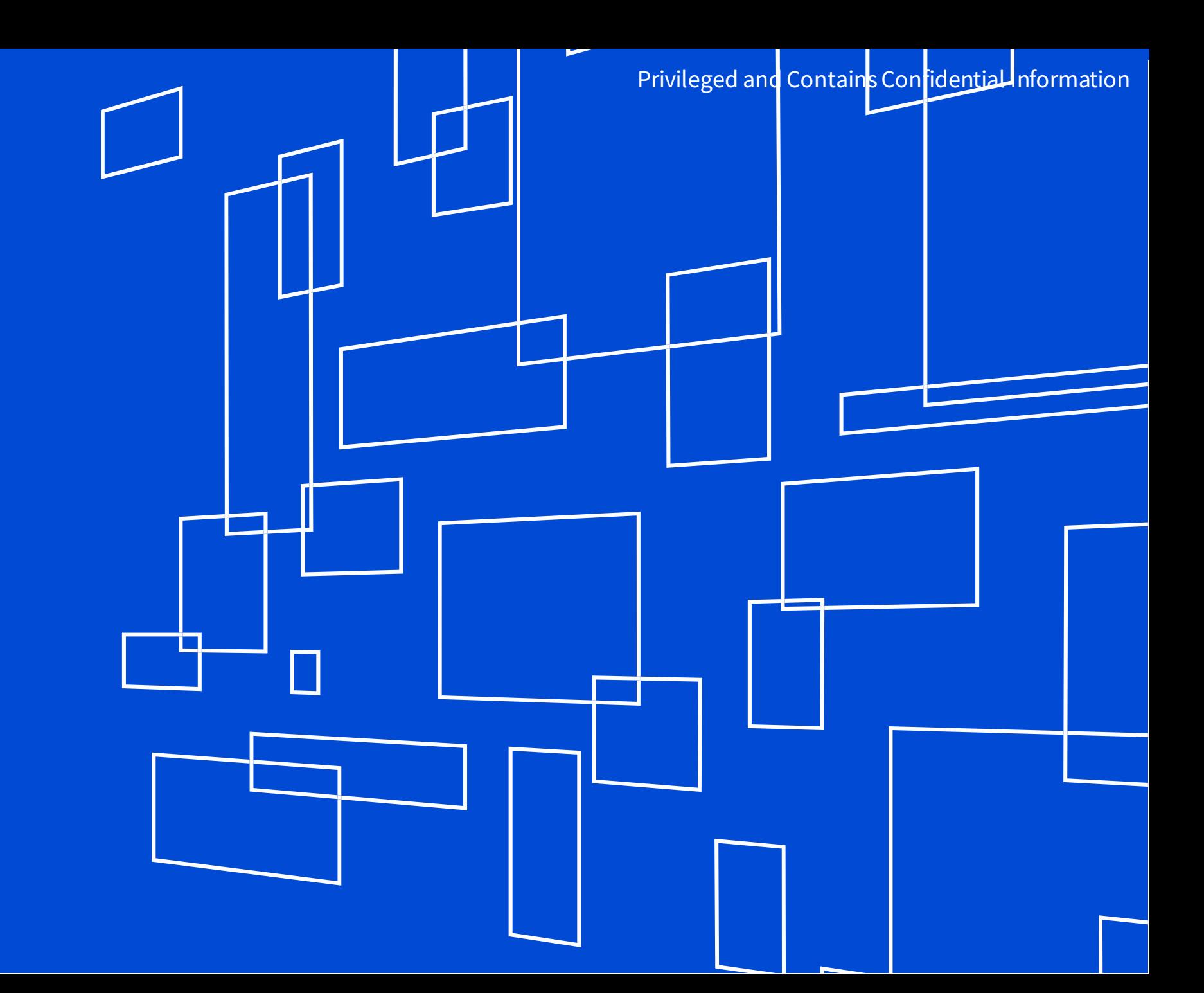

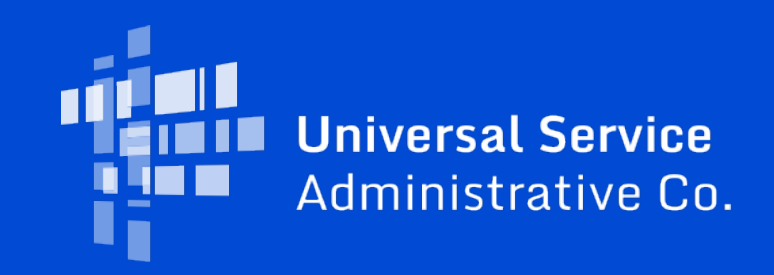